# **DFM DISPO-4 JEDERZEIT DIE VOLLE KONTROLLE**

Zeitunabhängig disponieren, leichter kommunizieren: Einsatzdaten und -zeiten, Materialund Personalbestellung, Spezialwünsche – alles läuft über die DFM Dispo-App.

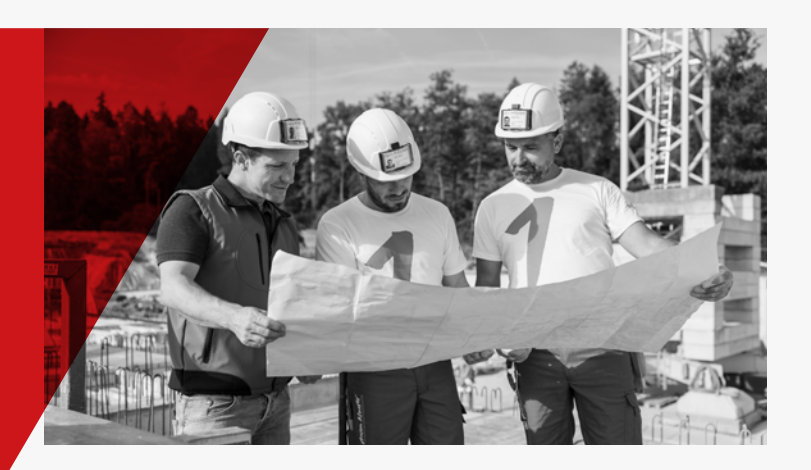

1  $\begin{array}{|c|c|c|c|c|}\n\hline\n\text{1} & \text{2} & \text{3}\n\end{array}$ 

#### **DFM DISPO-APP PLUSPUNKTE**

**1 Dispo:** Einsätze jederzeit melden unabhängig von besetzten Disponenten

**2 Zertifizierungsliste:** Foto und Daten des auf der Baustelle eingesetzten Personals inkl. Arbeitsbewilligung

**3 Einsatzliste/Feedback:** Verlauf aller Einsätze mit Bewertungsmöglichkeit der Gruppen

**Weiterer Pluspunkt:** Feedback, Mängelmeldung u.ä. ganz einfach über die DFM Dispo-App senden und sofort Bestätigung erhalten

Die DFM Dispo-App ist die moderne IT-Lösung für schnelles und reibungsloses Kommunizieren zwischen dem Polier oder dem Bauführer und den freien Maurern. Der Kunde hat schnellen Zugriff auf alle Personaldaten und -ausweise der auf der Baustelle eingesetzten Leute und bestellt bei Bedarf Personal wie auch Material nach. Er erhält umgehend eine Bestellbestätigung per SMS mit den gesendeten Einsatzdaten als Beleg.

**Mit der DFM Dispo-App immer auf dem aktuellsten Stand: So geht bauen heute!**

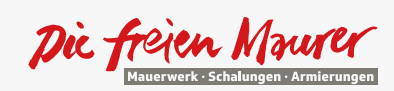

**Die freien Maurer AG** seit 1995

Unterer Bifang 11 CH-4625 Oberbuchsiten T +41 62 389 90 00 F +41 62 389 90 01 info@diefreienmaurer.ch www.diefreienmaurer.ch

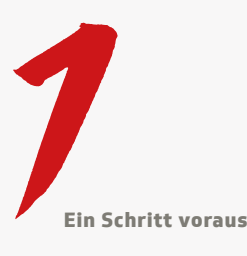

## **EINRICHTEN UND ZUGANG ZUR DFM DISPO-APP**

Nach Erhalt eines neuen Auftrages sendet das Büro DFM dem zuständigen Polier und Bauführer eine E-Mail und SMS mit dem Zugangslink.

## **ZUGANG ÜBER APP (SMARTPHONE/TABLET)**

**Schritt 1:** Download der DFM Dispo-App im Apple App-Store oder Android Play-Store unter dem Suchbegriff «Die freien Maurer» (Windows-Nutzer: Bedienung der App nur auf PC/Laptop im Browser möglich). **Schritt 2:** Per SMS erhaltenen Zugangslink öffnen. **Schritt 3:** App öffnet sich automatisch und zeigt die aktuelle/n Baustelle/n an.

Ab jetzt ist die App auf dem Gerät freigeschaltet. Der Kunde kann ganz einfach durch Starten der App direkt auf seine Baustellen zugreifen.

### **ZUGANG ÜBER WEB-BROWSER (PC/LAPTOP)**

Den per E-Mail erhaltenen Zugangslink öffnen und los geht's. Für den einfacheren Zugriff kann der Link als Lesezeichen gespeichert werden. Eine Anleitung dafür ist jeweils im E-Mail mit dem Zugangslink enthalten.

**Tipp:** Für eine rationellere Bedienung empfehlen wir, Bestellungen und Meldungen auf dem PC/Laptop zu erledigen.

**Hinweis:** Da Sie in der App auch die Zertifizierungsdaten der Mitarbeiter aufrufen können ist der ganze Datenverkehr SSLverschlüsselt.

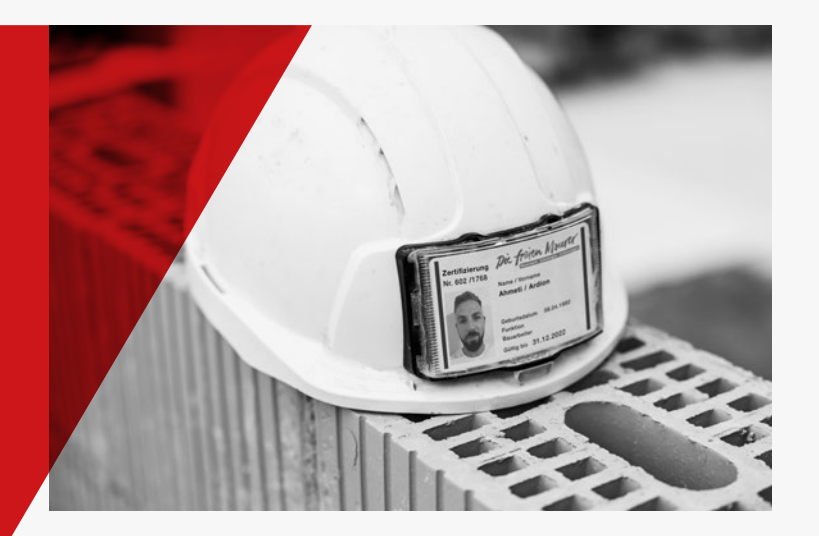

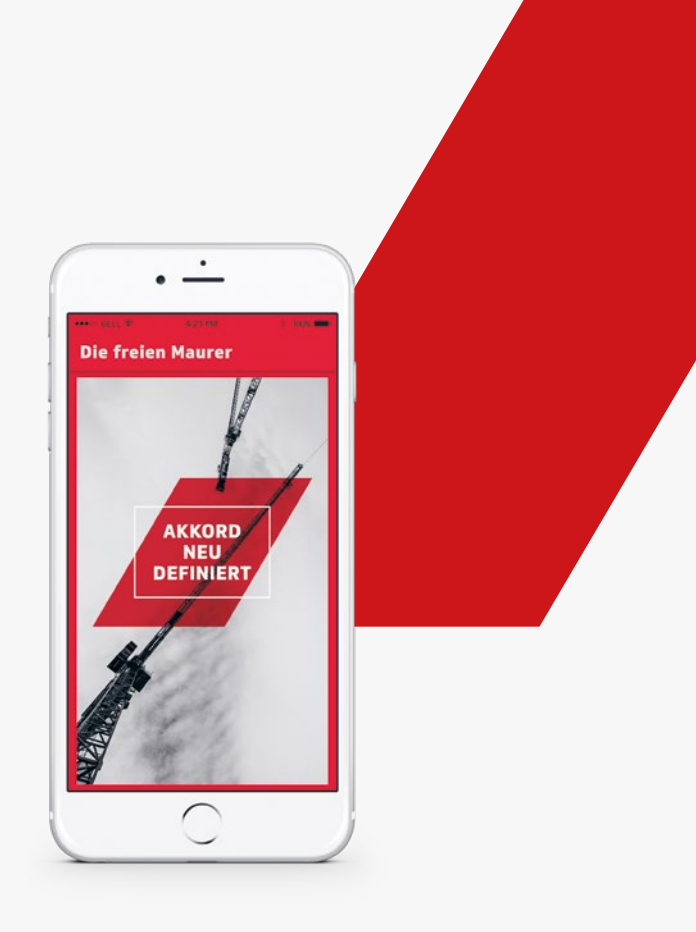